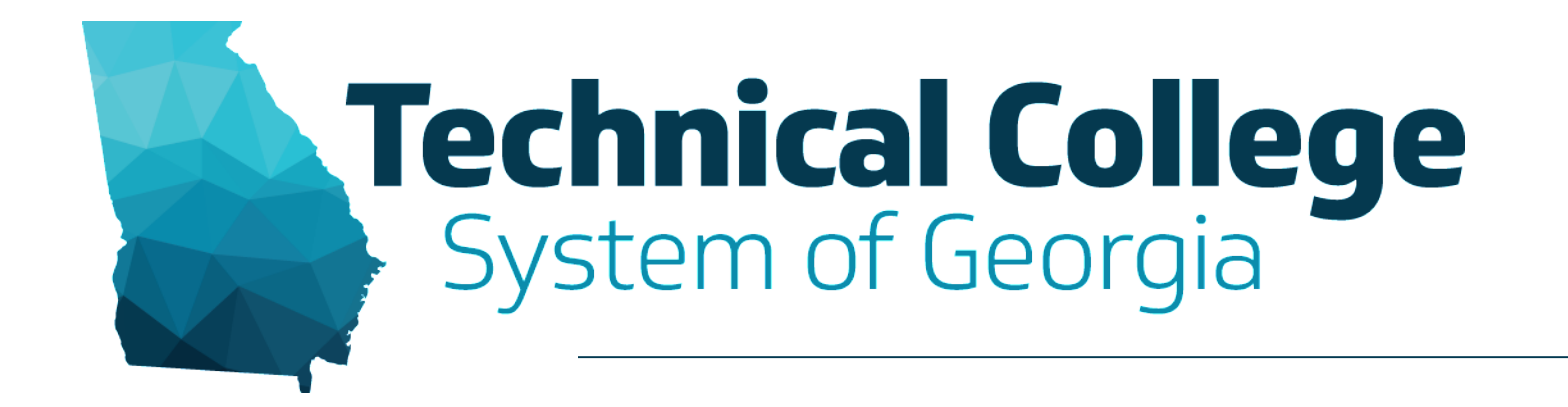

#### **Bb Annotate & SafeAssign**

Erica Roberson, GVTC

# **Agenda**

- BB Annotate
	- What is BB Annotate?
	- Things to Know
	- Demonstration
- SafeAssign
	- What is SafeAssign?
	- Things to Know
	- Demonstration
		- Create SafeAssign Assignment
		- View Originality Report
		- Orignality Report Layout
		- Student View (If time allows)

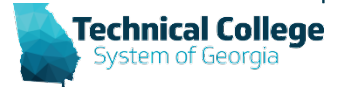

# **Bb Annotate (1)**

- Inline Grading tool that gives instructors the ability to view, comment on, and grade student-submitted files in the web browser while on the Grade Assignment page.
- Within the inline viewer, instructors can provide annotations directly on the document.
	- Highlights
	- Comments
	- Drawing annotations

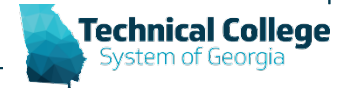

### **Bb Annotate (2)**

- Students can view their attempt to see the grade and the document with annotations added by the instructor.
- Supported on current versions of Firefox, Chrome, Edge, and Safari.

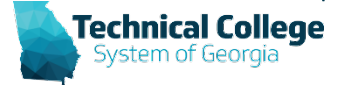

#### **Bb Annotate Sessions**

- Sessions expire after one hour
- Warning Message will appear
- Annotations, feedback, and files are saved on the page.
- Work can resume when you return.

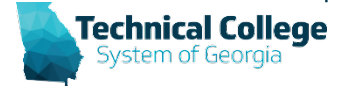

#### **Bb Annotate Submissions**

- Original formatting and embedded images are preserved.
- Unsupported files must be downloaded.
- Submissions created through the editor aren't compatible with inline grading.

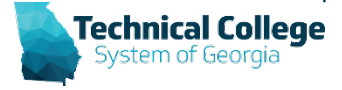

# **Supported File Types**

- Microsoft<sup>®</sup> Word (DOC, DOCX)
- Microsoft® PowerPoint®(PPT, PPTX)
- Microsoft<sup>®</sup> Excel<sup>®</sup>(XLS, XLSM, XLSX)
- OpenOffice® Documents (ODS, ODT, ODP)
- Digital Images (JPEG, JPG, PNG, TIF, TIFF, TGA, BMP)
- Medical Images (DICOM, DICM, DCM)
- PDF
- PSD
- RTF
- TXT
- WPD

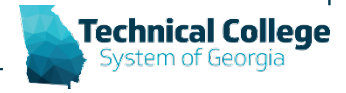

# **SafeAssign**

- A plagiarism tool that checks student papers for originality.
- SafeAssign compares submitted assignments with existing submitted assignments or works to identify similarities.
- SafeAssign can help students learn how to properly cite sources instead of paraphrasing.

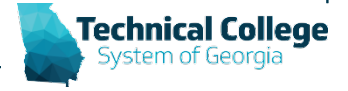

#### **Databases**

- **Global Reference Database**: papers that are volunteered by students from Blackboard institutions
- **Institutional document archives**: papers that are submitted to SafeAssign by users in their respective institutions
- **Internet**: SafeAssign searches the internet for matching text
- **ProQuest ABI/Inform Journal Database**: publication titles, documents and topical categories

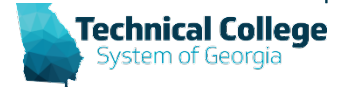

### **SafeAssign Supported File Types**

- DOCX, DOC
- PPT, PPTX
- PDF
- TXT
- ODT
- RTF
- HTML, HTM
- *\*NOTE: Spreadsheet files are not supported.*

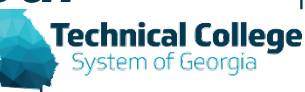

## **SafeAssign Originality Reports**

- After an assignment submission is processed, a report is generated that shows the percentage of the paper that matches existing sources.
- Displays the potential sources for the part of the paper that returned a match.
- Verify that the matching text is properly referenced.
- Instructors and Students can view the report.

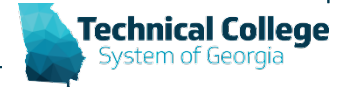

#### **Resources**

- GVTC
	- [Bb Annotate Instructor Guide](https://gvtc.tcsg.edu/Portals/26/annotate/index.html?ver=ugcI5-UXB5AZpmb7rNnoxA%3d%3d)
	- [Course Content –](https://gvtc.tcsg.edu/Portals/0/Documents/CourseContentAssignmentsBbAnnotate.pdf?ver=lpOzk4Vonash69VZVl5GjQ%3d%3d) Assignments Bb Annotate
	- [Course Content –](https://gvtc.tcsg.edu/Portals/0/Documents/CourseContentAssignmentsSafeAssign.pdf?ver=XRWzEDcQTp-Lu7C3EwsaAA%3d%3d) Assignments SafeAssign
- Blackboard Help
	- [Bb Annotate](https://help.blackboard.com/Learn/Instructor/Assignments/Grade_Assignments/Bb_Annotate)
	- [Use SafeAssign in Assignments](https://help.blackboard.com/Learn/Instructor/Assignments/SafeAssign)
- Webinar Recording
	- [Bb Annotate & SafeAssign](https://gvtc.tcsg.edu/training/Webinars)

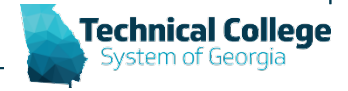